Версия устройства: 1 Версия руководства: 5

# RX-8 ECU-less unit

Руководство по установке и настройке.

defreezemotorsport.ru

Спасибо, что приобрели наше устройство. Наша цель — делать качественную и востребованную продукцию для автоспорта и тюнинга, а спектр выпускаемых изделий продиктован желаниями и задачами, которые нам ставят наши клиенты. Если у вас возникли вопросы или сложности в работе с нашими изделиями — вы всегда можете обратиться с ними по электронной почте [alexander@nopistons.ru.](mailto:alexander@nopistons.ru) Так же мы открыты для новых разработок, и с удовольствием выслушаем ваши пожелания по решению новых задач.

# **Назначение**

Данное устройство служит для замены штатного блока управления двигателем (далее ЭБУ) автомобиля mazda RX-8 в случае «свапа». Позволяет упростить интеграцию бортовой электроники и не штатной проводки ДВС.

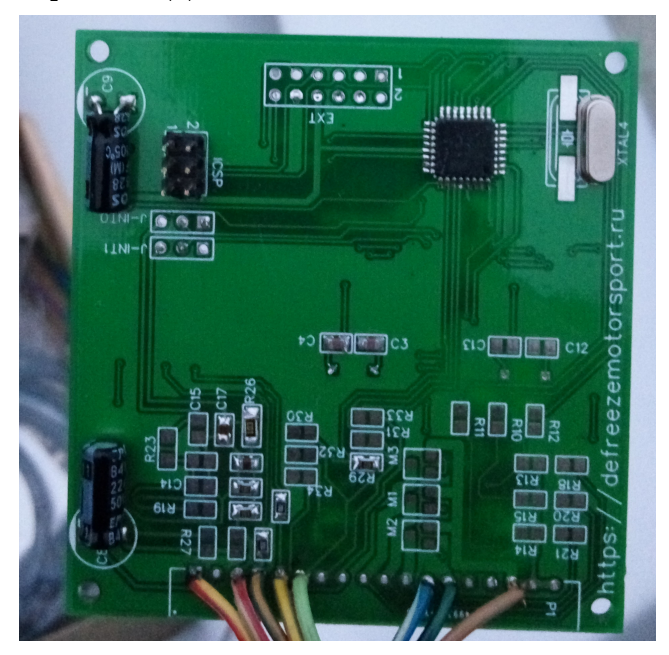

Подключения к бортовой сети mazda RX-8 осуществляется по CAN-шине. СAN шина представляет собой два перекрученных «косичкой» провода, соединяющих между собой большинство основных блоков автомобиля. Например:

- ЭБУ
- Приборная панель
- Диагностический разъем OBD-2
- Блок управления ABS или DSC
- Блок управления центральным замком и противоугонной системой

Соответсвенно, для подключения к CAN-шине удобнее всего использовать место в непосредственной близости к одному из этих блоков. Подключение осуществляется параллельным врезанием в соответсвующие провода. Провод CAN-H RX-8 имеет синий цвет с белой полоской. CAN-L соответсвенно зеленый с черной полоской. Помимо шины для передачи данных необходимо подключить два питающих провода — массу, и +12в коммутируемый при включении зажигания. Следует помнить, что в автомобиле есть две питающих цепи 12в, активируемых при включении зажигания. Одня из них обеспечивает питанием климат контроль, и отключается при повороте ключа в положение START, вторая используется для системы впрыска топлива, и включена в двух положениях замка зажигания — ON и START. Для подключения данного блока нужна именно она.

# **Распиновка выводов**

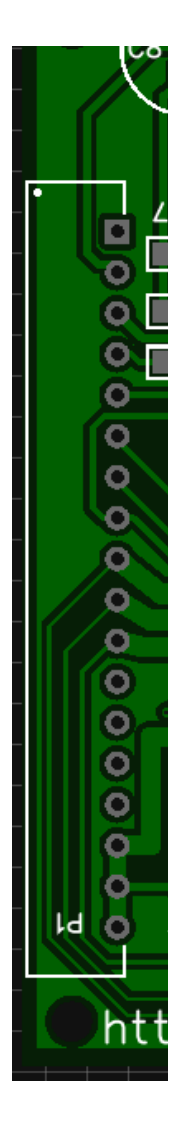

Вывод №1 имеет квадратную форму. Остальные — круглые. Так же первый вывод можно определить по расположению белой точки с краю печатной платы.

- 1. Питание +12в. Должно присутсвовать на данном контакте в положениях замка зажигания ON и START
- 2. (опционально) Вход спидометра. Присудствует подтяжка к +12в, вход меандр замыканием на массу.
- 3. Вход сигнала тахометра. Допустимый сигнал тахометра меандр 0-12в. Подключение к обмотке катушки зажигания **(трамблер) — не поддерживается.**
- 4. Сигнал датчика давления масла (замкнут на массу если давление масла ниже номинального)
- 5. Сигнал check engine (замкнут на массу когда должен загораться индикатор CHECK) (опционально — датчик уровня масла)
- 6. Сигнал датчика темперауры антифриза подключается к датчику температуры антифриза, расположенном в корпусе термостата (2х контактный). По умолчанию плата сконфигурирована под использование датчика совместно с блоком управления двигателем. Если используется отдельный датчик, необходимо установить резистор R30 номиналом около 2500 Ом
- 7. (опционально) индикатор АКПП R (индикатор загорится при замыкании вывода на +12В)
- 8. (опционально) индикатор АКПП D
- 9. не используется
- 10. (опционально) Реле электровентиляторов. Вывод замыкается на массу при включении вентиляторов.
- 11. не используется
- 12. CAN-H
- 13. CAN-L
- 14. не используется
- 15. не используется
- 16. масса
- 17. масса
- 18. масса

#### **Настойка**

Доступ к калибровкам прибора осуществляется через диагностический разъем автомобиля OBD2. Для подключения используется стандартный кабель OBD2-USB на базе микросхемы ELM327.

Кабель определяется в системе как последовательный порт (COM). Если необходимо посмотреть номер порта, это можно сделать в Диспетчере устройств (windows). Для работы с последовательным портом подойдет любой эмулятор терминала (hyper terminal, putty, minicom, и т. д.)

После запуска программы необходимо подключиться к соответсвующему последовательному порту с использованием следующих настроек:

- символьная скорость: *38400*
- количество дата-бит: *8*
- паритет: *нет*
- количество стоп-бит: *1*
- контроль потока: *нет*

Ввод команд осуществляется с клавиатуры, ввод каждой завершается нажатием клавиши «Enter». Если нажать «enter» не введя ни какую команду будет осуществлен повтор прошлой.

# Предварительное конфигурирование ELM адаптера

**AT E1 —** Включение режима echo. По умолчанию на некоторых адаптерах выключен режим Эхо, и при вводе команд, процесс ввода не отображается.

**AT L1** — Включение переноса строки.

На некоторых адаптерах ввод первых двух комманд не обязателен. **AT TP 6** — Выбор протокола OBD (CAN, 11bit address, 500Kbit/s)

# OBD команды

Если данные, полученые с компьютера, не начинаются со слова AT, они рассматриваются сканером как OBD команды для автомобиля.

Чтение текущих параметров:

**AT SH 7E0** — переход в режим чтения текущих параметров. Выполняется однократно перед вводом последующих команд:

**>01 0С** — показать скорость вращения двигателя.

Ответ будет вида 41 0C xx xx, где xx xx — обороты двигателя в шестнадцетиричном представлении. Например ответ 41 0С **05 DC** будет соответсвовать 1500 оборотам/мин.

>**01 05** — температура воды.

Ответ 41 05 xx, где xx — значение температуры в цельсиях в шестнадцетиричном виде со сдвигом 40 градусов.

00 — соответсвует температуре -40.

28 — 0 градусов

78 — 80 градусов

8С — 100 градусов

>**01 0B** — напряжение питания.

Ответ 41 0B **xx**. **xx** — напряжение в десятых долях вольта в шестнадцетиричном виде.  $7B_{16} = 123_{10} = 12.3v$ 

Работа с калибровочными данными:

**AT SH 7E6** — переход в режим работы с калибровками. Выполняется однократно перед вводом следующих комманд:

**A2 —** запрос версии прошивки устройства. Ответ в виде **E2 00 00 00 00 00 xx**, где **xx** версия внутреннего ПО устройства.

**A0 xx** — чтение значения параметра под номером **xx**. Список доступных параметров указан в таблице 1. Ответ в виде **E0 xx yy**, где **yy** — значение параметра под номером **xx**.

**A1 xx yy A1** — запись значения **yy** параметру под номером **xx**.

Таблица 1. нумерация калибровочных параметров

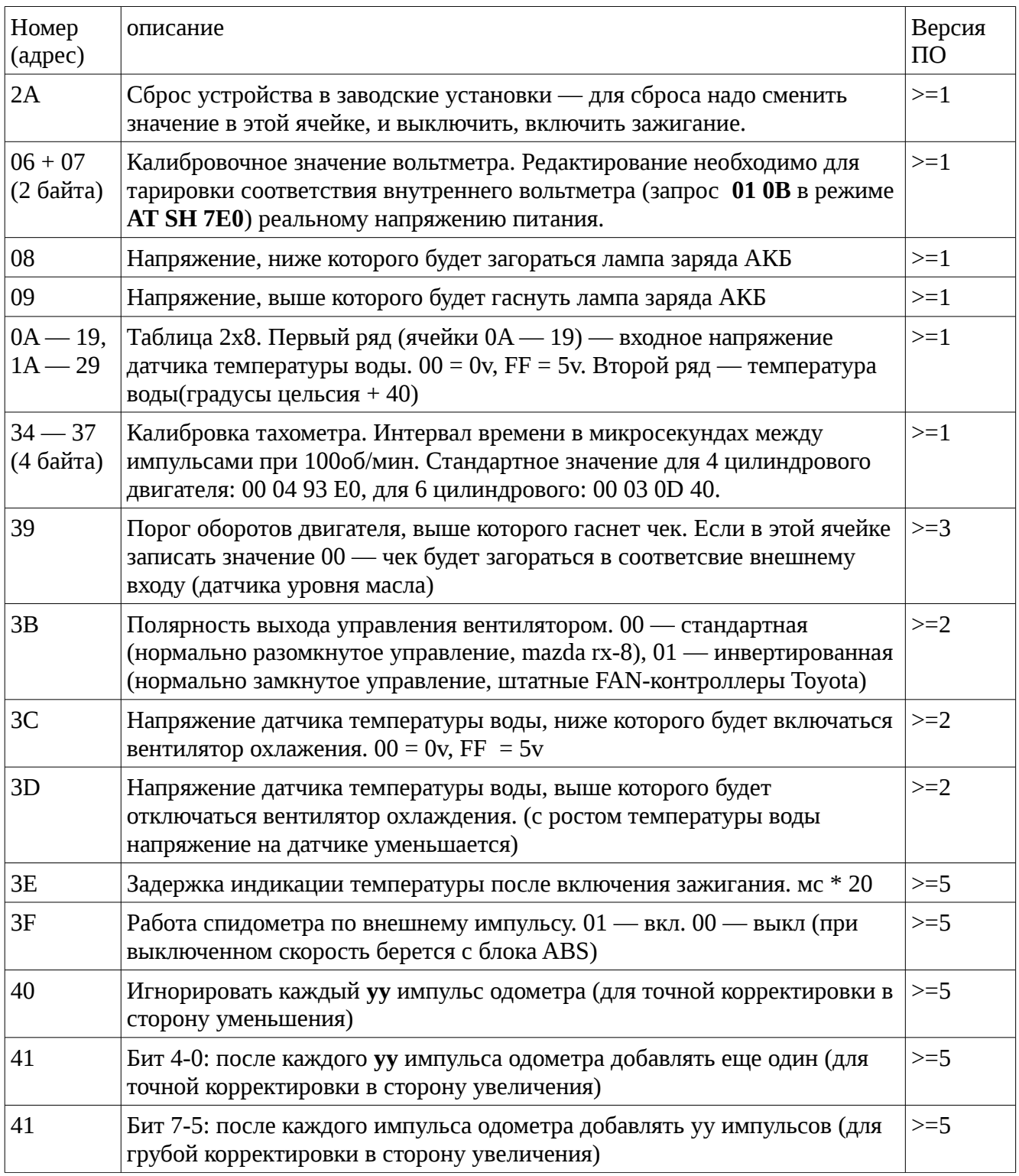

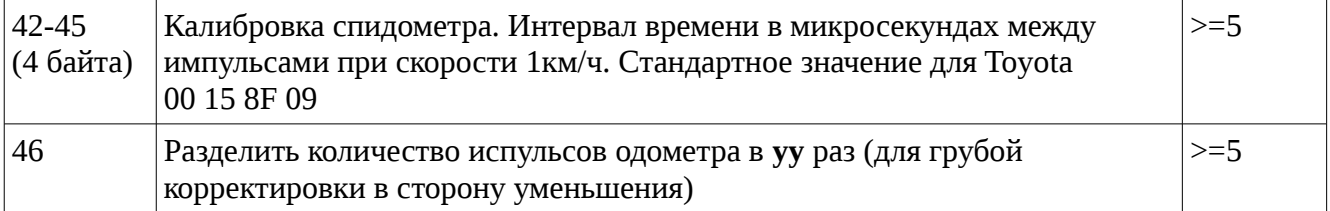

При записи любых калибровочных значений, изменения вступают в силу моментально и записываются в энергонезависимую память устройства. Если путем ввода некорректных значений корректная работа устройства было нарушена, следует сбросить калибровки в заводские значения выполнив команду **A1 2A 00 A1**. Вместо 00 может быть любое значение кроме заводского (55).

Исправление ошибки от 03.11.2016 — во всех блоках собраных до этой даты для моторов Toyota присутствует ошибка калибровки сенсора температуры воды. Для исправления этой ошибки необходимо выполнить следующие команды:

> AT TP 6 AT SH 7E6 A1 0A 06 A1 A1 0B 09 A1 A1 0C 0B A1 A1 0D 0C A1 A1 0E 0E A1 A1 0F 0F A1 A1 10 13 A1 A1 11 19 A1 A1 12 2C A1 A1 13 4B A1 A1 14 7D A1 A1 15 B1 A1 A1 16 CB A1 A1 17 DE A1 A1 18 E6 A1 A1 19 FF A1 A1 1A B4 A1 A1 1B A2 A1 A1 1C 9B A1 A1 1D 96 A1 A1 1E 91 A1 A1 1F 8C A1 A1 20 82 A1 A1 21 78 A1 A1 22 64 A1 A1 23 50 A1 A1 24 3C A1 A1 25 28 A1 A1 26 1E A1 A1 27 14 A1 A1 28 0F A1 A1 29 00 A1